## **กรณีที่เพิ่มประวัติพนักงานใหม่ แล้วกะการท างานไม่โชว์**

**สาเหตุ:** เกิดจากลูกค้ายังไม่ได้เลือกตารางท างาน และประกาศกะให้พนักงาน **วิธีแก้ไข :** เลือกตารางท างานที่ประวัติพนักงานก่อน

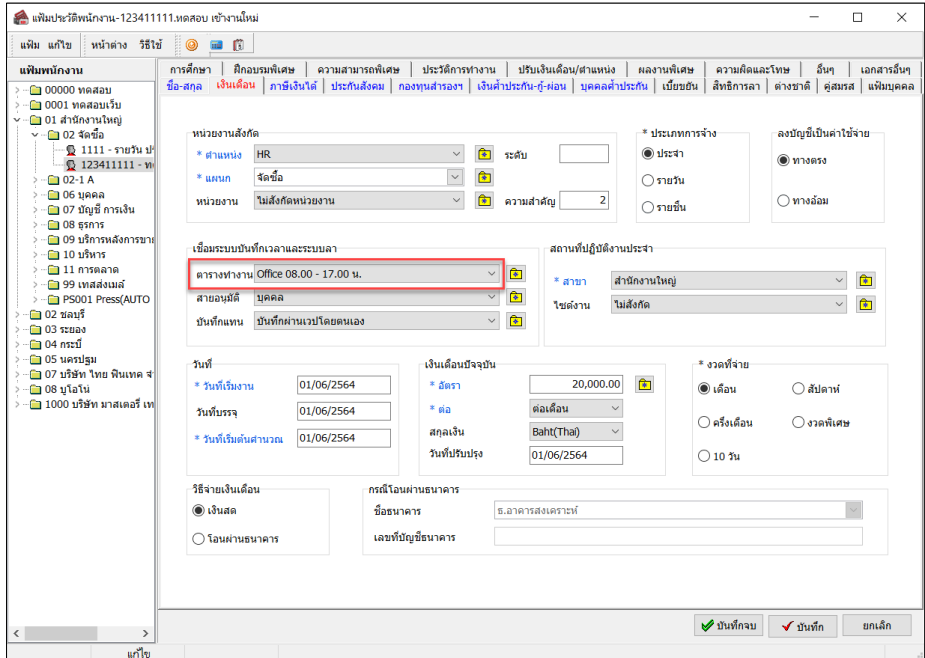

หลังจากเลือกตารางทำงานเรียบร้อยแล้ว จึงประกาศกะให้พนักงาน โดยไปที่ หน้าจอ --> งาน บันทึกเวลา --> กะทำงานพนักงาน --> เพิ่มเติม เลือกประกาศกะตามตารางทำงาน และใส่ช่วงวันที่ที่ต้องการ ประกาศ --> กดบันทึก

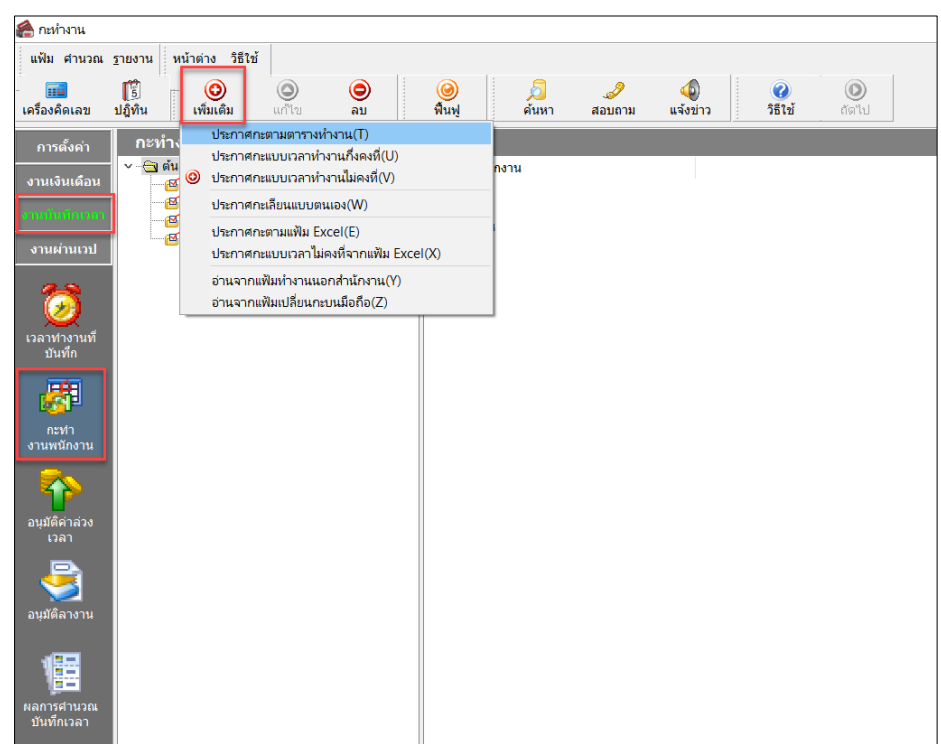